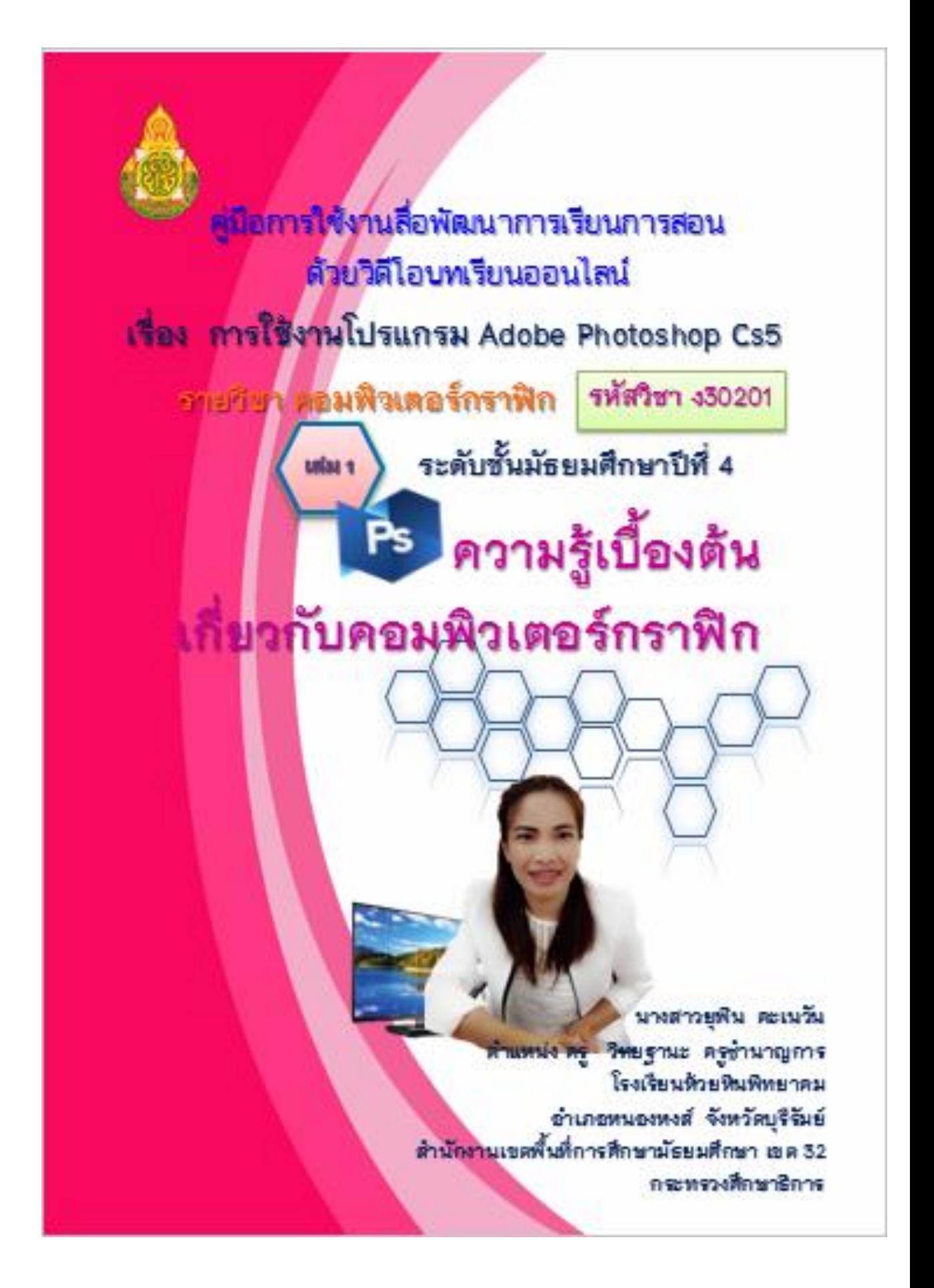

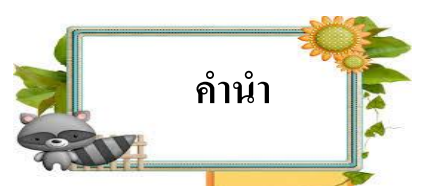

คู่มือการใชสื่อพัฒนาการเรียนการสอนด้วยวิดีโอบทเรียนออนไลน์ ้ รายวิชาคอมพิวเตอร์ ึ กราฟิก รหัสวิชา ง30201 กลุ่มสาระการเรียนรู้การงานอาชีพและเทคโนโลยี ชั้นมัธยมศึกษา ปีที่ 4 เรื่อง การใช้งานโปรแกรม Photoshop Cs5 ฉบับนี้ จัดทำขึ้นเพื่อพัฒนาการจัดการเรียนการ ี สอนที่เน้นผู้เรียนเป็นสำคัญ โดยครูผู้สอนได้พัฒนาสื่อการเรียนการสอนที่เน้นความแตกต่าง ระหว่างบคคล ตอบสนองความต้องการของผู้เรียน ที่สามารถเรียนรู้ได้ทุกที่ ทุกเวลา ตาม พระราชบัญญัติการศึกษาพุทธศักราช 2542(แก้ไขเพิ่มเติม 2545,2553) แ<mark>ละสอด</mark>คล้องกับหลักสตร ี แกนกลางการศึกษาขั้นพื้นฐาน พุทธศักราช 2551 เพื่อให้ครูผู้<mark>สอนและนักเรียน</mark> และผู้สนใจใช้เป็น เครื่องมือในการจดักิจกรรมการเรียนรู้ อีกท้งัเป็นการส่งเสริมใหน้กัเรียนมีนิสัยรักการอ่าน สามารถ ี ค้นคว้าหาความรู้ อ่านเพิ่มเติมได้ทั้งในโรงเรียนและที่บ้าน ส่งเส<del>ริมให้ผล</del>สัมฤ<mark>ทธิ์ทางการเรียนของ</mark> นกัเรียนสูงข้ึน และผปู้กครองมีส่วนร่วมในการจัดการเรียนรู้อีกด้วย

สื่อพัฒนาการเรียนการสอนด้วยวิดีโอบทเรียนออนไลน์ รายวิชาค<mark>อมพิวเ</mark>ตอร์กราฟิก รหัสวิชา ง30201 กลุ่มสาระการเรียนรู้การงานอาชีพและเทคโนโลยี ชั้นมัธยมศึกษาปี<mark>ที่ 4 เล่</mark>มที่ 1 เรื่อง ความรู้เบื้องต้นเกี่ยวกับคอมพิวเตอร์กราฟิก

ผู้จัดทำหวังเป็นอย่างยิ่งว่าคู่มือการใช้สื่อพัฒนาการเรียนการสอน<mark>ด้</mark>วยวิดีโ<mark>อบทเรียน</mark> ืออนไลน์ เล่มนี้ จะเป็นประโยชน์กับนักเรียน ครูผู้สอนและผู้ที่สนใจศึกษาค้นคว้าและส<mark>ร้างอง</mark>ค์ ความรู้ดว้ยตนเอง มีเจตคติที่ดีต่อวชิาชีพ สามารถเปลี่ยนแปลงพฤติกรรมของนักเรียนให้เกิดความรู้ ี ความคิดสร้างสรรค์นำไปประยุกต์ใช้ในชีวิตปร<mark>ะจำวัน เ</mark>ป็นประโยชน์แก่ตนเองและสังคมต่อไป และขอขอบคุณผู้มีส่วนร่วมและสนับสนนการส่งเสริมให้เอกสารเล่มนี้สำเร็จลล่วงด้วยดีไว้ ณ โอกาสน้ี

> นางสาวยุพิน คะเนวัน ครูชำนาญการ

### **ส ำหรับครู**

### **ค ำชี้แจง**

**คู่มือกำรใช้สื่อพัฒนำกำรเรียนกำรสอนด้วยวิดีโอบทเรียนออนไลน์ หน่วยกำรเรียนรู้ที่1 เรื่อง ควำมรู้เบื้องต้นเกยี่ วกบัคอมพวิเตอร์กรำฟิก** ึกลุ่มสาระการเรียนรู้การงานอาชีพและเทคโนโลยี รายวิชาคอมพิวเตอร์กราฟิก ชั้นมัธยมศึกษาปีที่ 4

คู่มือการใช้สื่อพัฒนาการเรียนการสอนด้วยวิดีโอบทเรียนออนไลน์ รายวิชาคอมพิวเตอร์ กราฟิ กมัธยมศึกษาปี ที่ 4 เรื่อง การใช้งานโปรแกรม Adobe Photoshop Cs5 กลุ่มสาระการเรียนรู้ การงานอาชีพและเทคโนโลยี หน่วยการเรียนรู้ที่ 1 เรื่อง ความรู้เบื้องต้นเกี่ยวกับคอมพิวเตอร์กราฟิก โดยมีข้นั ตอนปฏิบัติดงัน้ี

- 1. ขอ้ควรปฏิบตัิก่อนดา เนินการสอน
	- 1.1 ศึกษาแผนการจดัการเรียนรู้อยา่ งละเอียด

1.2 ศึกษาคู่มือการใช้สื่อพัฒนาการเรียนการสอนด้วยวิดีโอบทเรียนออนไล<mark>น์ใ</mark>ห้เข้<mark>าใจ</mark>

- 1.3 แบ่งกลุ่มนักเรียนตามความสามารถ กลุ่มเก่ง กลุ่มปานกลาง และกลุ่มอ่อน
- 2. ข้อควรปฏิบัติขณะดำเนินการสอน
	- 2.1 ช้ีแจงกิจกรรมการเรียนรู้ใหน้ กัเรียนทราบทุกคน
	- ่ 2.2 ดำเนินกิจกรรมสอนตามแผนการจัดการเรียนรู้ เพื่อให้สอดคล้องกับแผนก<mark>ารจัดการ</mark> เรียนรู้ เนื้อหา และเวลาที่กำหนด
	- 2.3 ครูผู้สอนให้คำแนะนำและคอยดูแลนักเรียนอย่างใกล้ชิด
	- 2.4 ให้นักเรียนทำแบบทดสอบก่อนเรียน ศึกษาความรู้ ฝึกทัก<mark>ษะ</mark>คอมพิวเตอร์ <mark>ทำกิจกรรม</mark> ตามข้นั ตอนอยา่ งเคร่งครัด มีความซื่อสัตย์มีวนิยัต่อตนเองและรับผดิชอบในหนา้ที่ที่ รับผิดหอบ
	- 2.5 สรุปและอภิปรายกิจกรรมร่วมกับนักเรียน
	- 2.6 ครูเสนอแนะเพิ่มเติม
- 3. ข้อควรปฏิบัติเมื่อดำเนินการสอนเสร็จเรียบร้อย
	- 3.1 วัดและประเมินผล
	- 3.2 บันทึกคะแนน

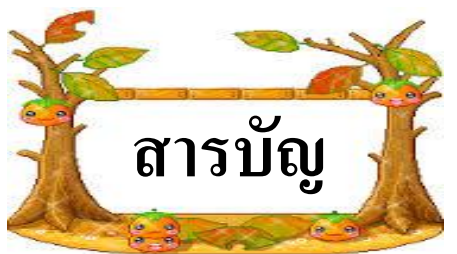

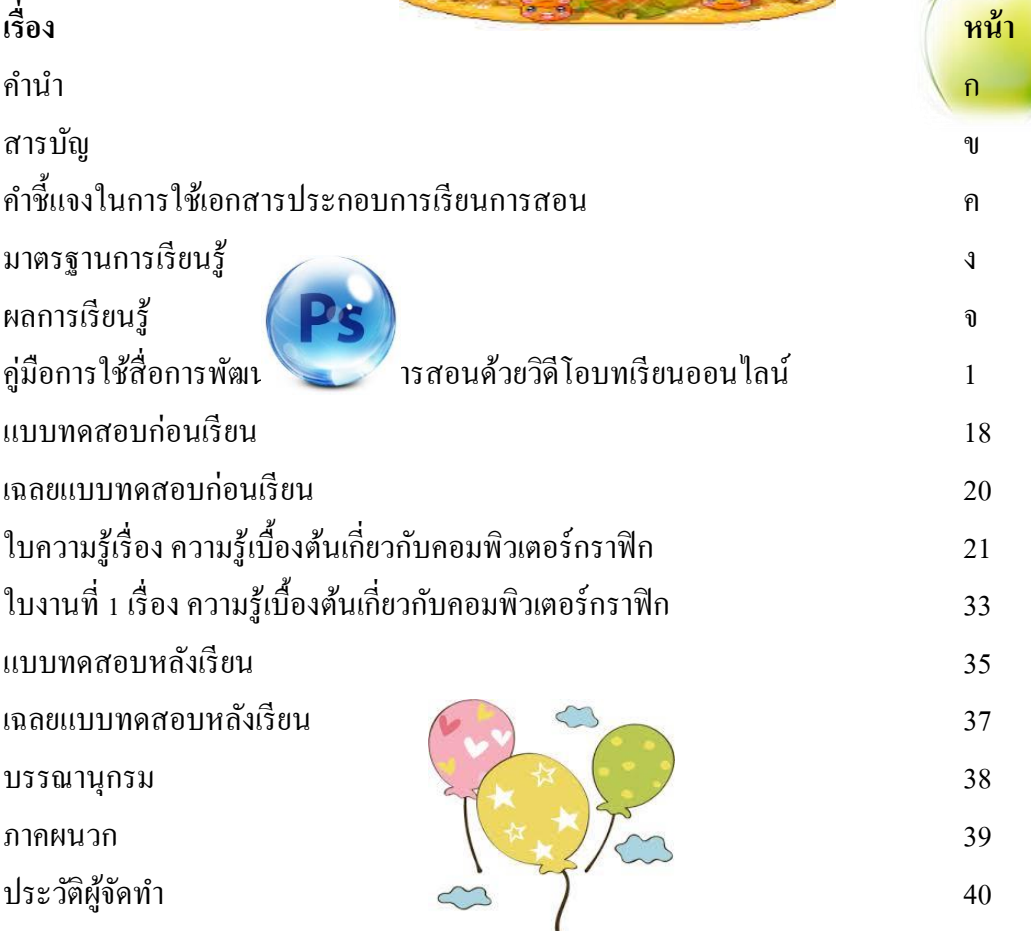

## ผลการเรียนรู้

#### **ผลกำรเรียนรู้**

- 1. นักเรียนสามารถบอกความหมายของคอมพิวเตอร์กราฟิกได้
- ่ 2. นักเรียนสามารถอธิบายประเภทของคอมพิวเตอร์กราฟิกได้
- 3. นักเรียนมีความรู้ ความเข้าใจบทบาทของคอมพิวเตอร์กราฟิก
- 4. นักเรียนสามารถอธิบายชนิดและรูปแบบไฟล์กราฟิกได้

### **สมรรถนะด้ำนผู้เรียน**

- 1.มีทักษะในการสื่อสาร สื่อความหมาย
- 2. มีทักษะในการคิดวิเคราะห์ การแก้ปัญหา
- ่ 3. ความสามารถในการใช้ทักษะชีวิต การทำงานร่วมกับผู้อื่น
- 4. ความสามารถในการใช้เทคโนโลยี

### **คุณลกัษณะอนัพงึประสงค์**

- 1. มีความซื่อสัตย์
- 2. มีวินัยในตนเอง
- 3. มีความต้งัใจใฝ่ เรียนรู้
- 4. มีความมุ่งมั่นในการทำงาน

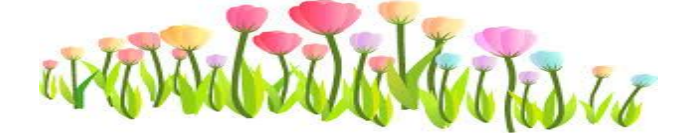

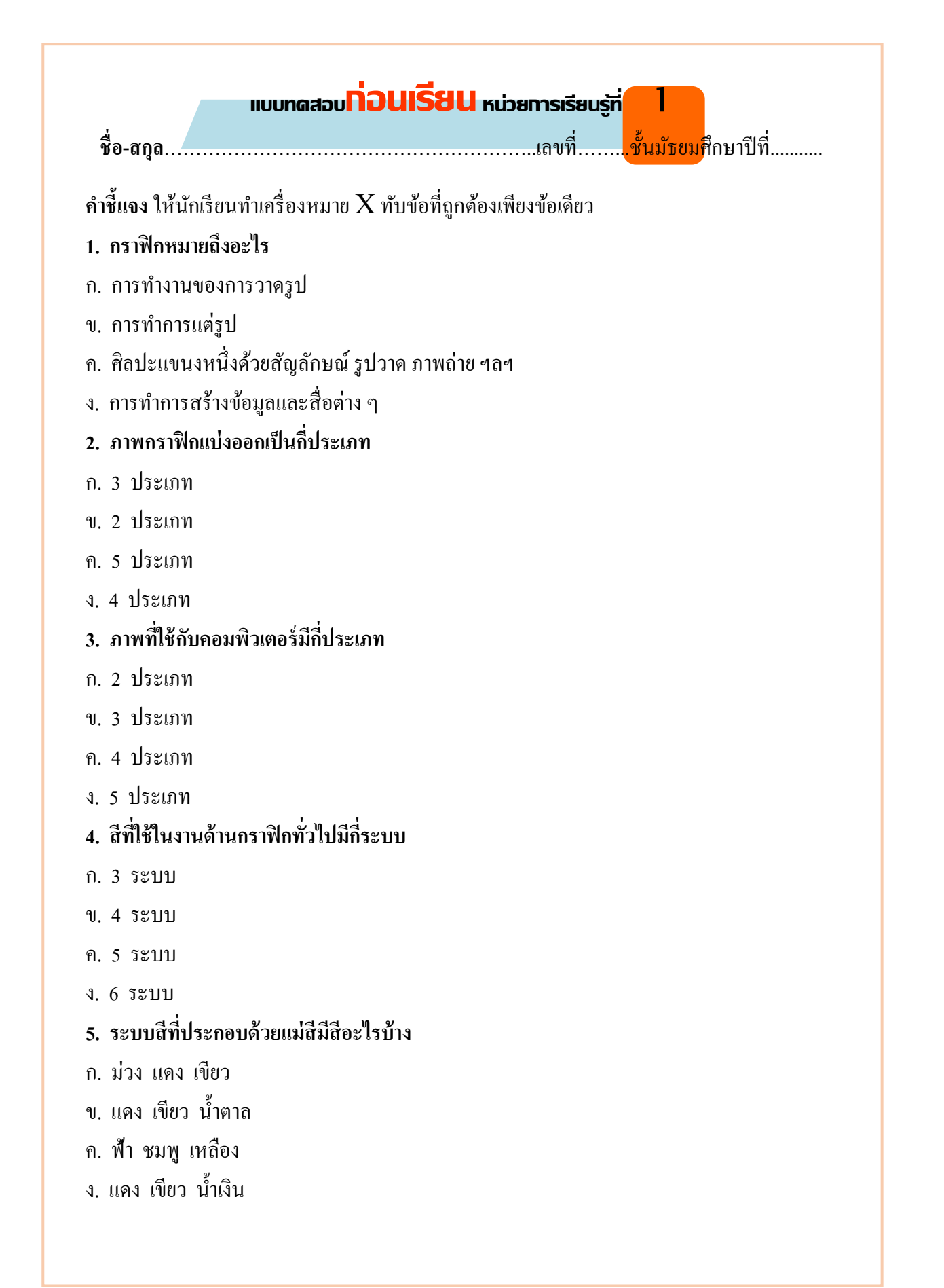

### **6. สีหลักของกำรพิมพ์ออกทำงกระดำษมีสีอะไรบ้ำง**

- ก. แดง ฟ้า น้า เงิน เหลือง
- ข. ฟ้า ม่วงแดง เหลือง คำ
- ค. เขียว ชมพู เหลือง ขาว
- ง. แดง ม่วง น้า เงิน ฟ้า

### **7. สีหลักมีกี่สี**

- ก. 8 สี
- ข. 6 สี
- ค. 5 สี
- ง. 4 สี

#### **8. ภำพกรำฟิ ก2 มิติมี2แบบอะไรบ้ำง**

- ก. แบบ Raster ,แบบ Vector
- ข. แบบ Raste ,แบบ Vectoe
- ค. แบบ Rastert ,แบบ Vectore
- ง. แบบ Rasterer ,แบบ Vectort

#### **9. หลักกำรเกิดสีของระบบคือ**

- ก. การสะท้อนของแสง
- ข. การกลืนของแสง
- ค. การเบนของแสง
- ึง. หมึกสีหนึ่งจะดูดกลืนแสงจากสีหนึ่งแล้วสะท้อนกลับออกมาเป็นสีต่าง ๆ

### **10. งำนด้ำนกรำฟิ กแบ่งออกเป็ นกี่ด้ำน**

- ก. 4 ด้าน
- ข. 5 ด้าน
- ค. 6 ด้าน
- ง. 7 ด้าน

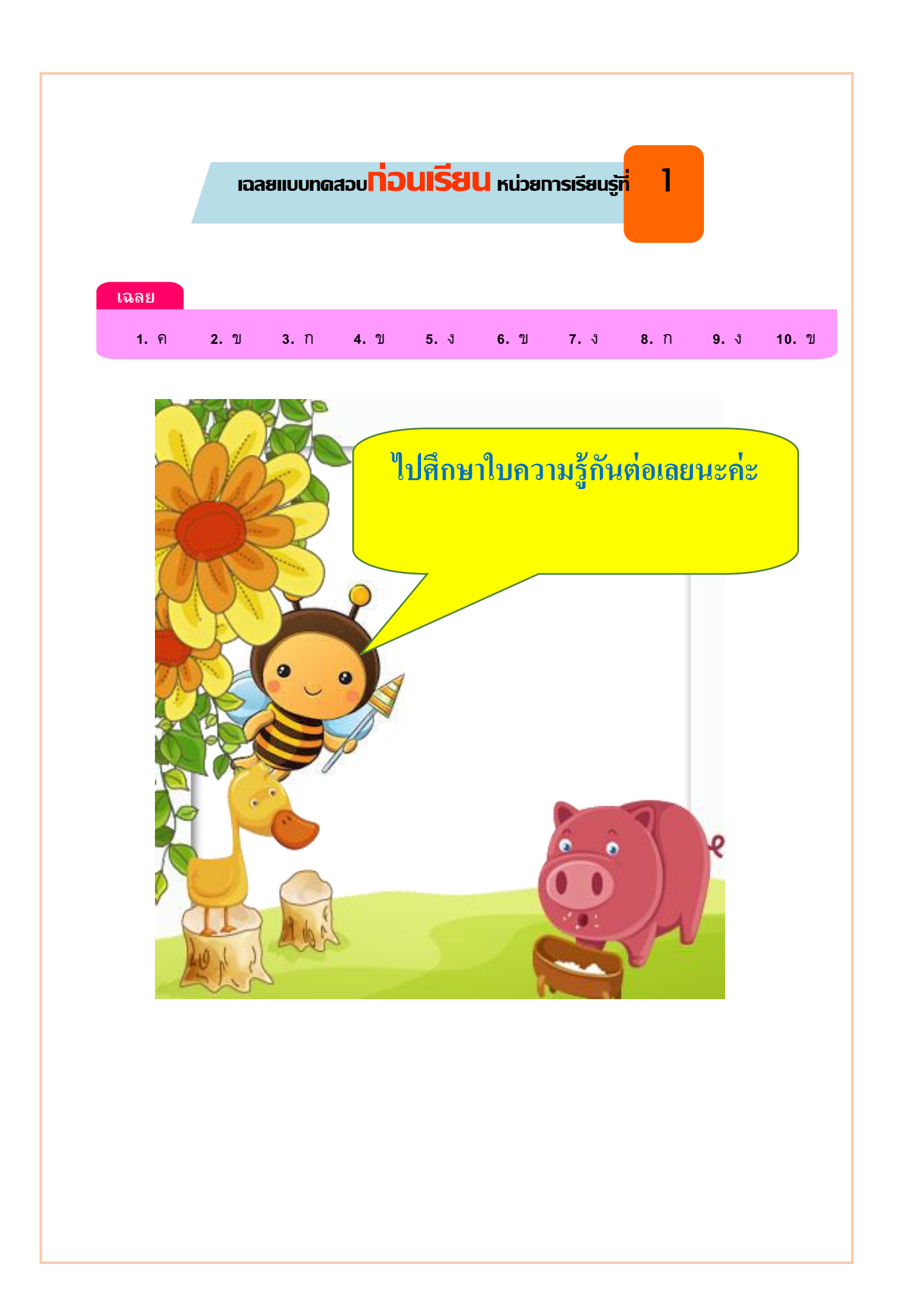

#### **ควำมร ้ ูเบ ื ้ องต ้ นเกย ี่ วกบ ั คอมพว ิ เตอร กรำฟิ ก์**

## **เวลา 6 ชั ่วโมง**

#### **ควำมรู้เบ ื้องต้นเกยี่ วกบัคอมพวิเตอร กรำฟิก ์**

ในปัจจุบันงานด้านกราฟิกเป็นที่นิยมมากขึ้น ไม่ว่าจะเป็นการออกแบบภาพกราฟิก ไปใช้ กับสื่อสิ่งพิมพ์วารสาร โฆษณา หรือการออกแบบผลิตภัณฑ์ต่าง ๆ ซ่ึงคอมพิวเตอร์ก็เข้ามามี ้ บทบาทในชีวิตประจำวันมากขึ้น การใช้คอมพิวเตอร์สร้างภาพกราฟิกเป็นวิธีหนึ่งที่ช่วยให้การ ้ออกแบบ ปรับแต่งภาพต่าง ๆ ทำให้สะดวกและรวดเร็วขึ้น

การศึกษาเกี่ยวกับทฤษฎีของคอมพิวเตอร์กราฟิกจึงเป็นพื้นฐานที่สำคัญ เพื่อให้เราเข้าใจ หลักการและสามารถนาไปประยุกต์ใช้ได้ ภาพกราฟิกในคอมพิวเตอร์แบ่งออกเป็น 2 ประเภท ได้แก่ ภาพแบบราสเตอร์ (Raster) และภาพแบบเวกเตอร์ (Vector) ซึ่งมีคุณลักษณะที่แตกต่างกัน ้นอกจากประเภทของภาพ สิ่งที่ควรทราบเกี่ยวกับภาพกราฟฟิกส์แบบต่างๆ ซึ่งสิ่งเหล่านี้จะช่วยทำ ใหก้ารออกแบบหรือตกแต่งภาพกราฟิกมีประสิทธิภาพมากข้ึน

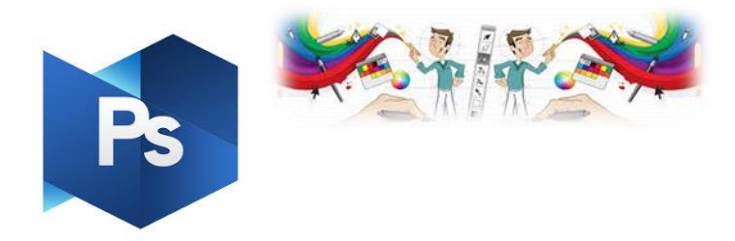

หน่วยการเรียนรู้ที่

# **ประวัติของคอมพิวเตอร์กรำฟิ ก**

### **เวลา 1 ชั ่วโมง**

ต้นกำเนิดของคอมพิวเตอร์กราฟิก เริ่มต้นจากการสร้างจอภาพของคอมพิวเตอร์ขึ้นมา แสดงผลดว้ยเครื่องพิมพ์ เพื่อเพิ่มความเร็วในการปฏิสัมพนัธ์(Interactive) ต่อผใู้ช้ จอภาพที่สร้าง ขึ้นมา เรียกว่า จอภาพ CRT(Cathode Ray Tube)พัฒนาขึ้นมาโคยสถาบันเทคโนโลยีแห่ง ี แมสซาซูเซ็สต์ (MIT : Massachusettes Institute Technology) เมื่อปี ค.ศ. 1950 ซึ่งยังคงพัฒนาอย่าง ต่อเนื่องและใช้กันมาจนถึงปัจจุบัน จอภาพคอมพิวเตอร์นี้มีหลักการทำงานเช่นเดียวกับจอภาพของ โทรทัศน์

ในสมยัก่อนการวาดภาพดว้ยคอมพิวเตอร์ยงัคงเป็นเรื่องยากกวา่ การวาดภาพลงบนกระดาษ ด้วยปากกามาก เนื่องจากคอมพิวเตอร์ต้องอาศัยแป้นพิมพ์หรือเมาส์ในการป้อนข้อมูล ในปี ค.ศ. 1963 อีวาน ซูเธอร์แลน (Ivan Sutherland) จึงได้ประดิษฐ์ปากกาแสง (Light Pen ) ข้ึนมา มี ลกัษณะเหมือนปากกาธรรมดา แต่เมื่อวาดดว้ยปากกาแสงน้ีบนแผน่ รองรับพิเศษจะสามารถปรากฏ ี่ เป็นภาพบนหน้าจอได้ประดุจการวาดภาพบนกระดาษด้วยปากกาธรรมดา นอกจากนั้นเขายังได้ คิดค้นหลักและวิธีการวาดภาพกราฟิกคอมพิวเตอร์ และโครงสร้างข้อมูลของคอมพิวเตอร์กราฟิก ู้ขึ้นมาใช้งานอีกด้วย เนื่องจากจอภาพคอมพิวเตอร์ในยุคแรกๆ ไม่สามารถรักษาภาพบนจอภาพให้ ึ คงทนอยู่ได้และจะจางหายในเวลาไม่กี่วินาทีต่อมาจึงต้องมีการวาดภาพนั้นซ้ำใหม่ตลอดเวลา ทำ ให้เสียเวลาและทำให้การประมวลผลช้า อีกทั้งจอภาพในยคนั้นยังคงมีราคาแพง ในปี ค.ศ. 1968 บริษัท เทคโทรนิกส์ (Tektronix) ไดป้ ระดิษฐจ์อภาพที่แสดงไดค้งทนโดยไม่ตอ้งวาดซ้า หรือสั่งให้ สร้างภาพใหม่ เรียกว่า Storage – Tube CRT ทำให้จอภาพมีราคาถูกลง และนิยมใช้กันทั่วไป

ในปี ค.ศ. 1970 มีการแข่งขันทางอุตสาหกรรมคอมพิวเตอร์กันเป็นอย่างมาก ทำให้ ้ อุปกรณ์คอมพิวเตอร์ราคาถูกลง และเทคโนโลยีเกี่ยวกับจอภาพกีฬฒนามากขึ้นตามลำดับ สำหรับ ด้านซอฟต์แวร์ ในปี 1972 ปีแอร์ บาเซียร์ (Pierre Bazier) ใด้อาศัยทฤษฎีของ สตีเวน คนส์ (Steven Coons) คิดค้นการสร้างเส้นโค้งและภาพพื้นผิวอันเป็นพื้นฐานสำหรับภาพ 3 มิติใน ปัจจุบัน

## **เรื่องที่ 1 ควำมหมำยของคอมพิวเตอร์กรำฟิ ก**

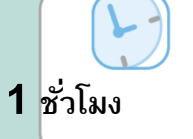

### **ควำมหมำยของคอมพิวเตอร์กรำฟิ ก**

 **กรำฟิ ก (Graphic)** ที่มาของคา วา่ กราฟิก มาจากภาษากรีกคือ Graphikos หมายถึง การวาดเขียน -Graphein หมายถึง การเขียน กราฟิก หมายถึง ศิลปะหรือศาสตร์แขนงหนึ่งที่สื่อความหมาย โดยใช้ ้ เส้น ภาพเขียน สัญลักษณ์ ภาพถ่าย ซึ่งมีลักษณะเห็นได้ชัดเจน เข้าใจความหมายได้ทันที และ ถูกต้องตามที่ผู้ใช้ต้องการ

 **คอมพิวเตอร์กรำฟิ ก** คือ กราฟิ กที่สร้างด้วยคอมพิวเตอร์ เพื่อถ่ายทอดและสื่อสารความรู้สึกนึก คิดของผู้สร้างผลงานไปยงัผรู้ับชม โดยอาศยัวธิีการทางคอมพิวเตอร์ต่างๆ

 ในสมยัก่อนที่ยงัไม่มีคอมพิวเตอร์ใชง้าน การสร้างกราฟิกจะอาศยัเครื่องมือแบบง่าย ๆ เช่น พู่กัน แปรง ยางลบ ไม้บรรทัด กระดาษ สีน้ำ สีโปสเตอร์ แอร์บรัช (Air Brush) เป็นต้นหลังจาก ้ สร้างผลงานเสร็จแล้ว ผลงานก็จะมีเพียงชิ้นเดียวไม่สามารถทำสำเนาได้ หรือกึ่งแม้ทำสำเนาขึ้นมา ได้ ก็ไม่เหมือนผลงานชิ้นเดิมร้อยเปอร์เซ็นต์ ผลงานภาพวาดของศิลปินที่มีชื่อเสียงและได้เสียชีวิต ู แล้วจึงมีราคาสูง ผลงานเหล่านั้นนับวันก็จะเก่าลงและบุบสลายไปตามอายุขัยของวัสดุที่ใช้

ที่สำคัญคือ การสร้างกราฟิกด้วยมือ (ใม่อาศัยคอมพิวเตอร์) เมื่อเกิดความผิดพลาดขึ้นจะแก้ไข ได้ยาก ยกตวัอยา่ งเช่น ในการวาดภาพหากระบายสีผิด การแกไ้ขคือ การพยายามลบสีที่ระบายผิด นั้นทิ้งไปหรือนำสีอื่นมาระบายทับ แต่ก็เป็นการยากที่จะทำให้ผลงานชิ้นนั้นไร้รอยตำหนิจากความ ผดิพลาดน้นัได้หรืออาจจะตอ้งลงมือวาดใหม่ท้งัหมดเลยก็เป็นได้

ปัจจุบันได้มีการนำคอมพิวเตอร์มาช่วยในการสร้างงานกราฟิก ทำให้เกิดความสะดวกสบาย หลายๆ อย่าง ทั้งเรื่องการทำสำเนา หรือการแก้ไขข้อผิดพลาด ก็สามารถทำได้ง่ายและรวดเร็ว ทำ ให้ผู้สร้างสรรคผ์ลงานมีความมนั่ ใจ และกลา้ที่จะลองผดิลองถูกมากข้ึน

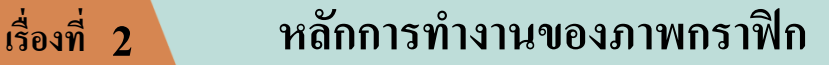

**1 ชั ่วโมง**

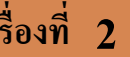

### **หลักกำรท ำงำนของภำพกรำฟิ ก**

#### **1. ภำพแบบรำสเตอร์ (Raster)**

 การ ประมวลผลแบบ Raster หรือแบบ บิตแมป(Bitmap) หรือเรียกว่าเป็นภาพ แบบ Resolution Dependent โดยหลักการทำงาน คือ จะเป็นการประมวลแบบอาศัยการอ่านค่าสีใน แต่ละพิกเซล ซึ่งมีชื่อเรียกอีกอย่างหนึ่งว่า Bitmap ซึ่งจะเก็บค่าของข้อมูลเป็นค่า 0 และ 1 และในแต่ ้ ละพิกเซลจะมีการเก็บค่าสีที่เจาะจงในแต่ละตำแหน่ง ลักษณะสำคัญของภาพประเภทนี้ คือ จะ ้ ประกอบขึ้นด้วยจุดสีต่างๆที่มีจำนวนคงที่ตายตัว ตามการสร้างภาพที่มีความละเอียดแตกต่างกันไป ภาพแบบ Bitmap นี้ มีข้อดี คือ เหมาะสำหรับภาพที่ต้องการระบายสี สร้างสี หรือกำหนดสีที่ต้อง ้ ละเอียดและสวยงามได้ง่าย ข้อจำกัดคือ เมื่อมีพิกเซลจำนวนคงที่ นำภาพมาขยายให้ใหญ่ขึ้น ความ ละเอียดก็จะลดลง มองเห็นภาพเป็นแบบจุด และถ้าเพิ่มความละเอียดให้แก่ภาพ จะทา ให้ไฟล์มี ข น า ค ใ ห ญ่ แ ล ะ เป ลื อ ง เนื้ อ ที่ ห น่ ว ย ค ว า ม จำ ม า ก

 ไฟล์ของรูปภาพที่เกิดจากการประมวลผลแบบ Raster คื อ ไฟ ล์พ วก ที่ มี น าม ส กุ ล ้เป็น .BMP .PCX .TIF .JPG .GIF .MSP .PNG .PCT โดยโปรแกรมที่ใช้จัดการกับภาพประเภทนี้ คือ โปรแกรมประเภทจัดการภาพ ตกแต่งภาพ ซ่ึงปัจจุบันน้ีมีโปรแกรมมากมายให้เราได้ใช้กัน เช่น Photoscape , Paint , Photoshop , และอีกมากมาย

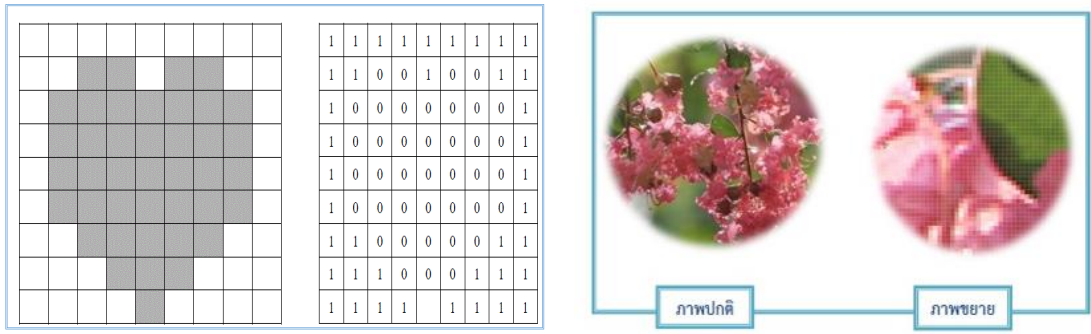

**ภำพที่ 42** ภาพแบบราสเตอร์ (Raster) ที่มา : [http://Sangrawee1366.blogspot.com/p/1.html](http://sangrawee1366.blogspot.com/p/1.html)

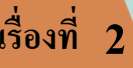

# **เรื่องที่ 2 หลักกำรท ำงำนของภำพกรำฟิ ก**

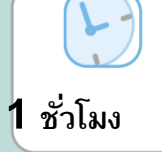

#### **2. ภำพแบบเวคเตอร์ (Vector)**

 ภาพแบบ เวกเตอร์ หรือ Object-Oriented Graphics หรือเรียกวา่ เป็นรูปภาพ Resolution-Independent เป็ นภาพที่มีลักษณะของการสร้างจากคอมพิวเตอร์ที่มีการสร้างใหแ้ ต่ละส่วนของ ภาพ เป็นอิสระต่อกนั โดยแยกชิ้นส่วนของภาพท้งัหมดออกเป็นเส้นตรงรูปทรง หรือ ส่วนโคง้ โดย ้อ้างอิงตามความสัมพันธ์ทางคณิตศาสตร์ หรืออาศัยการคำนวณทางคณิตศาสตร์ โดยมีสีและ ้ตำแหน่งของสีที่แน่นอน ฉะนั้นไม่ว่าจะมีการเคลื่อนย้าย หรือย่อขยายขนาดของภาพ ก็จะไม่เสีย ูรูปทรง และความละเอียดของภาพจะไม่ลดลง จึงทำให้ภาพยังคงชัดเจนเหมือนเดิม แม้ขนาดของ ภาพจะมีขนาดใหญ่ข้ึนหรือเล็กลงก็ตาม แต่มีขอ้เสียที่ไม่สามารถใชเ้อฟเฟคในการปรับแต่งภาพได้ เหมือนกับภาพแบบ Raster

 การ ประมวลผลภาพแบบ Vectorไดแ้ก่ภาพที่มีนามสกุล.AI, .DRW, .CDR , .EPS, .PS ซึ่ง โปรแกรมที่ใชใ้นการวาดภาพก็มีมากมายหลายโปรแกรม เช่น Illustrator, CorelDraw และ ภาพ .WMF ซึ่งเป็ นภาพคลิปอาร์ตในโปรแกรม Microsoft Wordและภาพ .DWG ในโปรแกรมการ ออกแบบ AutoCAD เป็นต้น

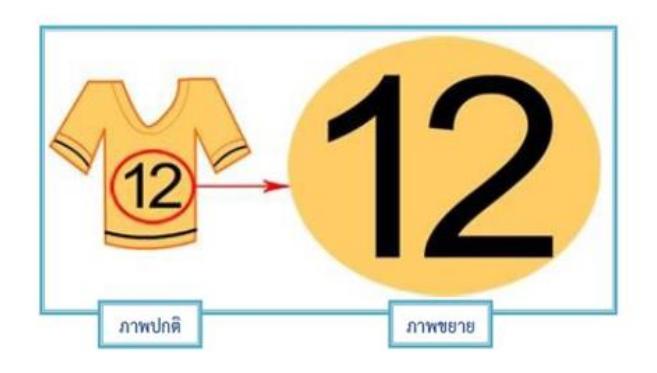

**ภำพที่ 43** ภาพแบบเวคเตอร์ (Vector) ที่มา : http://Sangrawee1366.blogspot.com/p/1.html

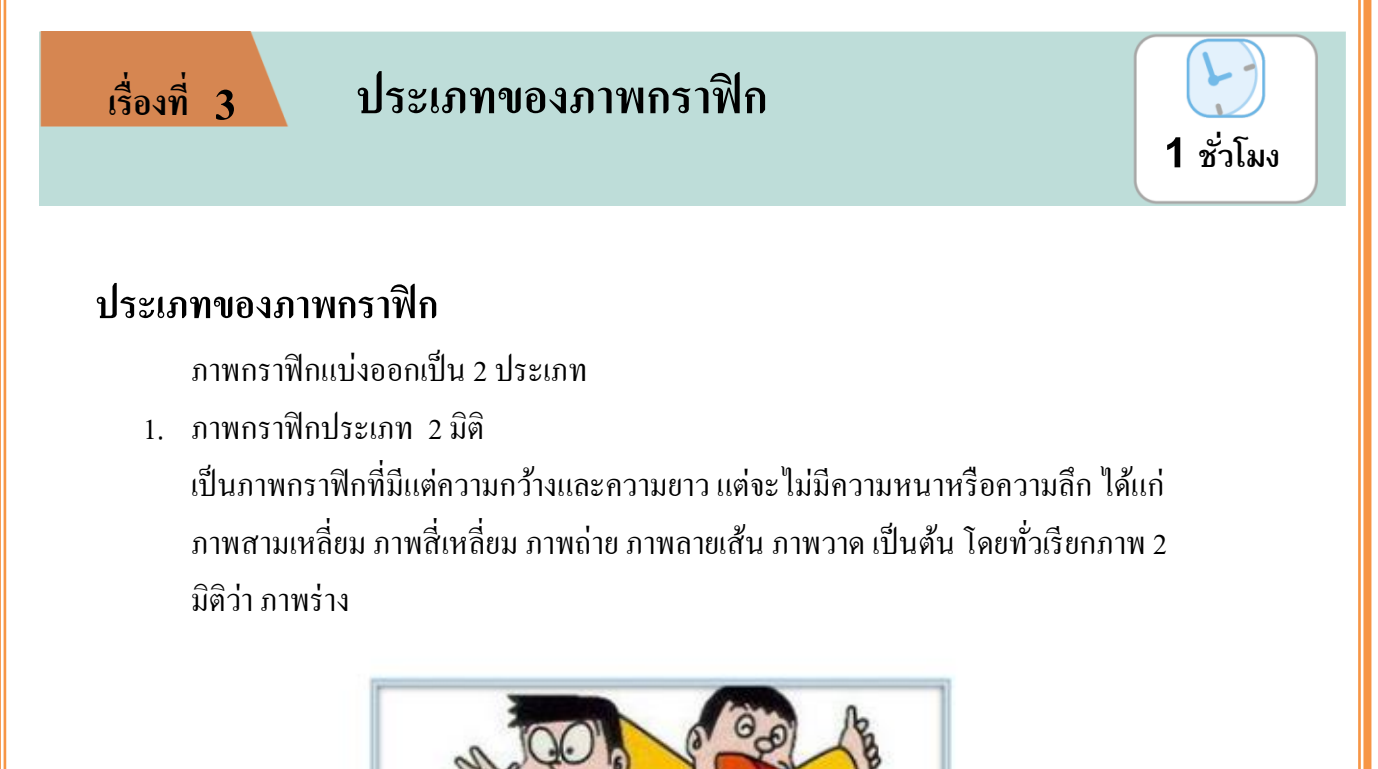

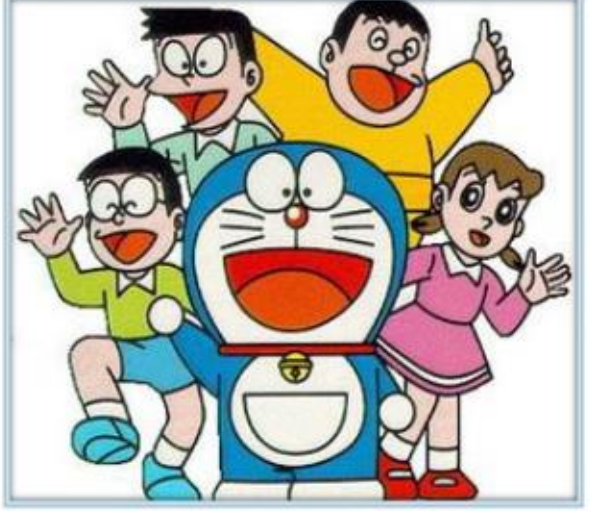

**ภำพที่ 44** ภาพกราฟิ กประเภท 2 มิติ ที่มา : http://Sangrawee1366.blogspot.com/p/1.html

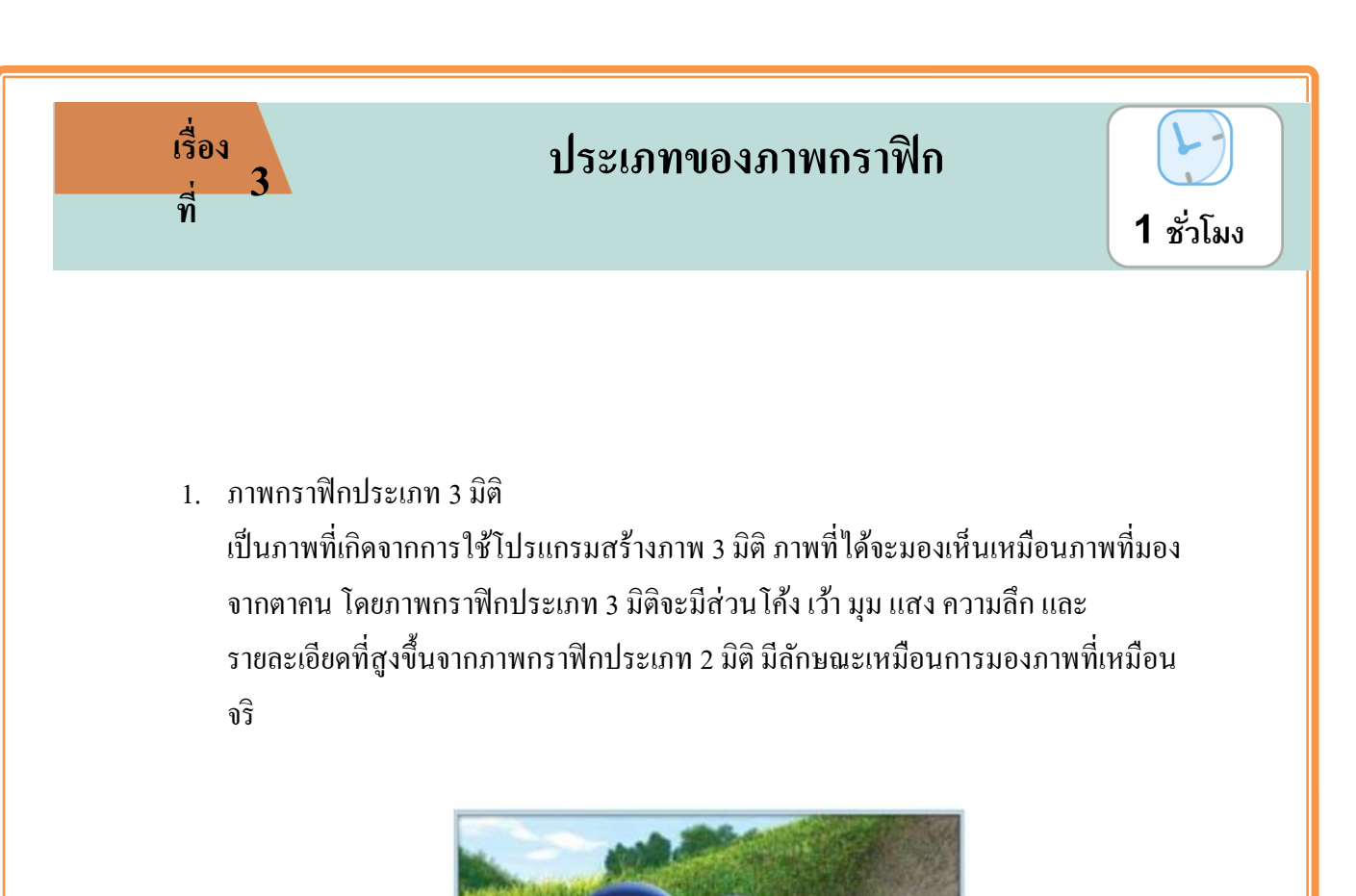

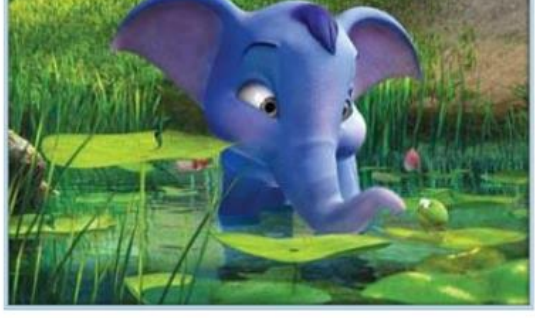

**ภำพที่ 45** ภาพกราฟิ กประเภท 3 มิติ ที่มา : http://Sangrawee1366.blogspot.com/p/1.html

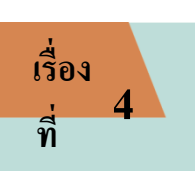

# **ระบบสีที่ใช้กับภำพกรำฟิ ก**

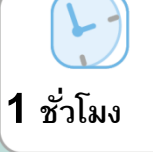

### **ระบบสีที่ใช้กับภำพกรำฟิ ก**

โดยทวั่ ไปสีในธรรมชาติและสีที่สร้างข้ึน จะมีรูปแบบการมองเห็นที่แตกต่างกนั ซ่ึง รูปแบบของการมองเห็นสีที่ใช้ในงานกราฟิกทั่วไปนั้น มีอยู่ด้วยกัน 4 สี

- 1. ระบบสี RGB ตามหลักการแสดงสีของเครื่องคอมพิวเตอร์
- 2. ระบบสี CMYK ตามหลักการแสดงสีของเครื่องพิมพ์
- 3. ระบบสีของ SHB ตามหลักการมองเห็นสีของสายตามนุษย์
- 4. ระบบสี LAB ตามหลักการแสดงสีที่ไม่ขึ้นกับอุปกรณ์ใดๆ สามารถใช้กับสีที่เกิดกับ อุปกรณ์ทุกชนิดไม่วา่ จะเป็นจอคอมพิวเตอร์หรือเครื่องพิมพ์

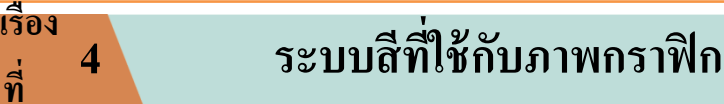

#### **ระบบสี RGB**

 **เรื่อง**

RGB ย่อมาจาก Red, Green และBlue คือระบบสีของแสง เกิดจากการหักเหของแสง กลายเป็นสีรุ้ง ดว้ยกนั 7 สีซ่ึงเป็นช่วงแสงที่ตาของคนเราสามารถมองเห็นได้แสงสีม่วงจะมีความถี่ สูงสุดเรียกวา่ อุนตร้าไวโอแรต และแสงสีแดงจะมีความถี่ต่า สุด เรียกวา่ อินฟาเรต คลื่นแสงที่มี ความถี่สูงกวา่ สีม่วงและต่า

**1 ชั ่วโมง**

กวา่ สีแดงน้นั สายตาของมนุษยไ์ม่สามารถรับได้แสงสีท้งัหมดเกิดจากแสงสี3 สี คือ สีแดง ( Red ) สีน้า เงิน ( Blue)และสีเขียว ( Green )ท้งัสามสีถือเป็นแม่สีของแสง

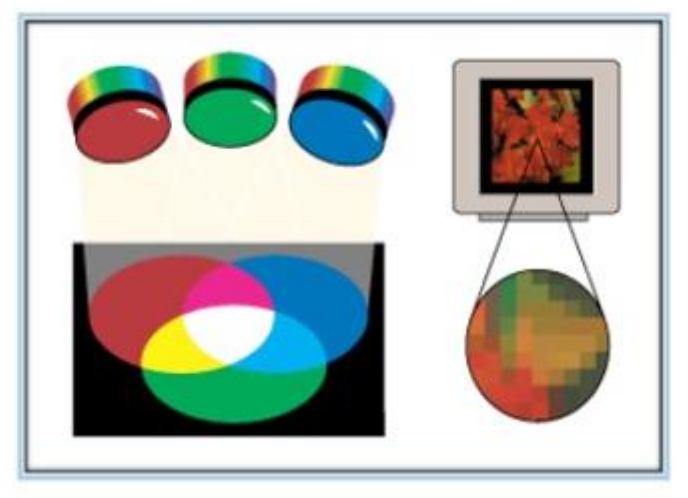

### **ภำพที่46**ระบบสี RGB

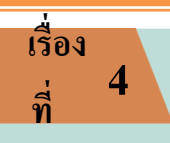

# **ที่ 4 ระบบสีที่ใช้กับภำพกรำฟิ ก**

**1 ชั ่วโมง**

#### **ระบบสี CMYK**

ย่อมาจากคำว่า Cyan Magenta Yellow และ Black เป็นระบบสีมาตรฐานที่เหมาะกับงาน ี พิมพ์ที่พิมพ์ออกทางกระดาษหรือวัตถุผิวเรียบอื่น ๆ โดยทำการแก้ไขจุดบกพร่องของ RGB ที่ เครื่องพิมพม์ ่สามารถออกสีทางเครื่องพิมพไ์ด้ซ่ึงประกอบดว้ยสีหลกั 4 สีไดแ้ก่สีฟ้า สีชมพูม่วง สี เหลืองและสีดำ เมื่อนำสีทั้งหมดมาผสมกันจะเกิดสีดำจึงเรียกระบบสีนี้ว่า Subtractive Color หลกัการเกิดสีของระบบน้ีคือ หมึกสีหน่ึงจะถูกกลืนแสงจากสีหน่ึงและสะทอ้นกลบัออกมาเป็นสี ต่าง ๆ

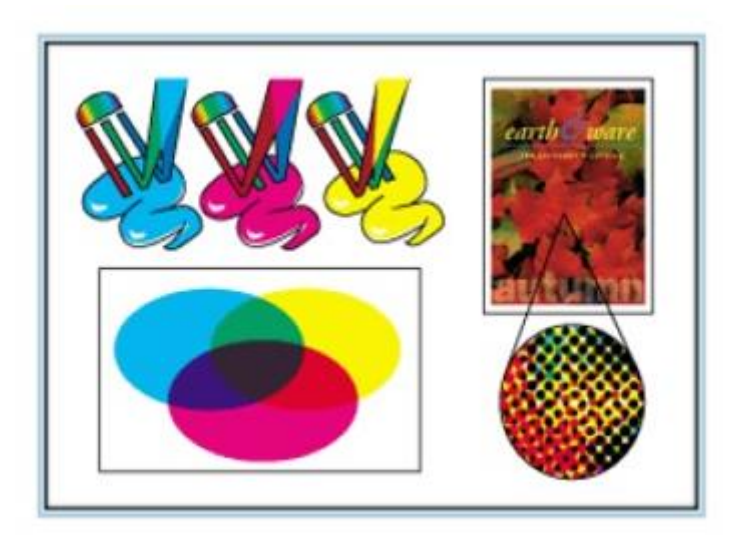

### **ภำพที่ 47** ระบบสี CMYK

# **ที่ 4 ระบบสีที่ใช้กับภำพกรำฟิ ก**

**1 ชั ่วโมง**

#### **ระบบสี SHB**

 **เรื่อง**

เป็นระบบสีแบบการมองเห็นด้วยสายตามนุษย์ ซึ่งแบ่งออกเป็น 3 ลักษณะ คือ Hue เป็นสี ต่าง ๆ ที่สะท้อนมาจากวัตถุแล้วเข้าสู่สายตา ทำให้เราสามารถมองเห็นวัตถุเป็นสีต่าง ๆ ได้ แต่ละสี ึ จะแตกต่างกันตามความยาวของคลื่นแสงที่มากระทบวัตถุและสะท้อนกลับมาที่สายตา ค่า Hue ถูก ้วัดโดยตำแหน่งการแสดงสีบนมาตรฐานวงล้อของสี ซึ่งถูกแทนค่าสีด้วยองศา 0 ถึง 360 องศา

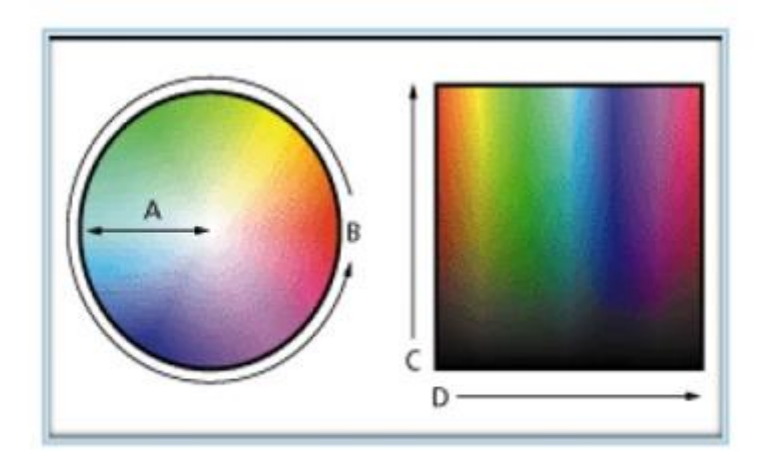

### **ภำพที่ 48**ระบบสี SHB

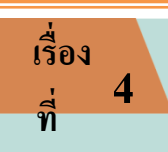

# **ที่ 4 ระบบสีที่ใช้กับภำพกรำฟิ ก**

**1 ชั ่วโมง**

#### **ระบบสี LAB**

เป็นมาตรฐานสำหรับการวัดค่าแบบครอบคลุมทุกสีในระบบสี RGB CMYK สามารถใช้ ้กับสีที่เกิดกับอุปกรณ์ได้ทุกชนิด ไม่ว่าจะเป็นจอคอมพิวเตอร์ เครื่องพิมพ์ สแกนเนอร์ รวมทั้ง อุปกรณ์อื่น ๆ ส่วนประกอบของระบบสีน้ีไดแ้ก่ L (Luminance) เป็นค่าความสวา่ งต้งัแต่0 (สีดา )จนถึงค่า 100 (สีขาว) A แสดงการไล่สีจากสีเขียวไปยงัสีแดง B แสดงการไล่สีจากสีน้า เงินไปยงัสีเหลือง

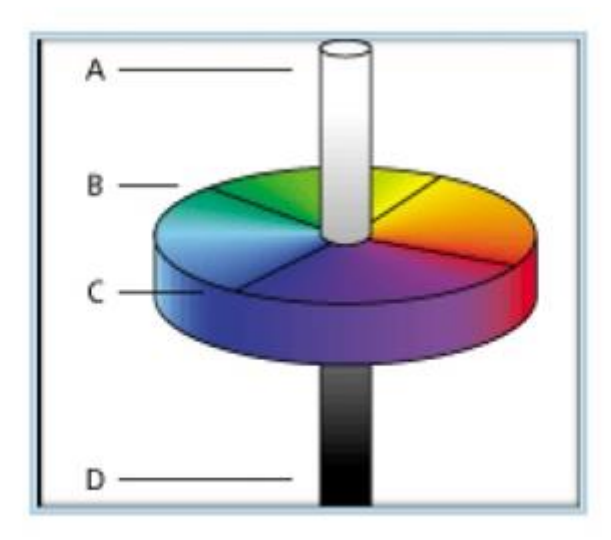

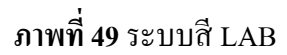

# **ชน ิ ดและร ู ปแบบไฟล ์กรำฟิ ก**

# **เวลา 2 ชั ่วโมง**

### **1. กรำฟิ กไฟล์ส ำหรับอินเทอร์เน็ต**

ไฟล์กราฟิ กที่สนับสนุนระบบอินเทอร์เน็ต ปัจจุบันมี3ไฟล์หลัก ๆ คือ

-ไฟล์สกุล GIF ( Graphics Interlace File)

-ไฟล์สกุลJPG ( Joint Photographer's Experts Group)

-ไฟล์สกุลPNG ( Portable Network Graphics)

#### **1.1ไฟล์สกุล GIF (Graphics Interlace File)**

เป็น ไฟล์กราฟิกมาตรฐานที่ทำงานบนอินเทอร์เน็ต มักจะใช้เมื่อ ต้องการไฟล์ที่มีขนาดเล็ก จำนวนสีและ ความละเอียดของภาพไม่สูงมากนกั ตอ้งการพ้ืนแบบโปร่งใส ตอ้งการแสดงผลแบบโครงร่างก่อน แลว้ค่อยแสดงผล แบบละเอียด ต้องการนำเสนอภาพแบบภาพเคลื่อนไหว

จุดเด่น :ขนาดไฟลต์ ่า สามารถทา พ้ืนของภาพใหเ้ป็นพ้ืนแบบโปร่งใสได้( Transparent) มีระบบแสดงผลแบบหยาบ และค่อยๆ ขยายไปสู่ละเอียดในระบบ Interlace มีโปรแกรมสนับการสร้างจำนวนมาก เรียกดูได้กับ Graphics Browser ทุกตัว ความสามารถด้านการนำเสนอแบบภาพเคลื่อนไหว ( Gif Animation) จุดด้อย:แสดงสีได้เพียง 256 สี

ไฟล์ .GIF มี 2 สกุล ได้แก่ GIF87 พัฒนาขึ้นในปี ค.ศ. 1987 เป็นไฟล์กราฟิกรุ่นแรกที่สนับสนุนการนำเสนอบน อินเทอร์เน็ต เป็นไฟล์ที่มีขนาดเล็กและแสดงผลสีได้เพียง 256 สี และกำหนดให้แสดงผลแบบโครงร่างได้ (Interlace) GIF89A พัฒนาขึ้นในปี ค.ศ. 1989เป็นไฟล์กราฟิกที่พัฒนาต่อจาก GIF87 โดยเพิ่มความสามารถการแสดงผลแบบพื้น โปร่งใส ( Transparent)และการสร้างภาพเคลื่อนไหว (GIF Animation) ซึ่งเป็ นไฟล์กราฟิ กที่มีความสามารถพิเศษ โดยนำเอาไฟล์ภาพหลายๆ ไฟล์มารวมกันและนำเสนอภาพเหล่านั้นโดยอาศัยการหน่วงเวลา มีการใส่รูปแบบการ น าเสนอลักษณะต่างๆ ( Effects) ในลักษณะภาพเคลื่อนไหว

# **ชน ิ ดและร ู ปแบบไฟล ์กรำฟิ ก**

# **เวลา 2 ชั ่วโมง**

เป็น อีกไฟล์หนึ่งที่นิยมใช้บน Internet มักใช้กรณี ภาพที่ต้องการนำเสนอมีความละเอียดสูง และใช้สีจำนวน มาก (สนับสนุนถึง 24 bit color) ต้องการบีบไฟล์ตามความต้องการของผู้ใช้ ไฟล์ชนิดนี้มักจะใช้กับภาพถ่ายที่นำมา ิสแกน และต้องการนำไปใช้บนอินเทอร์เน็ต เพราะให้ความคมชัดและความละเอียดของภาพสูง ึ จุดเด่น : สนับสนุนสีได้ ถึง 24 bit สามารถกำหนดค่าการบีบไฟล์ได้ตามที่ต้องการ มีระบบแสดงผลแบบหยาบและ ค่อยๆ ขยายไปสู่ละเอียดในระบบ Progressive มีโปรแกรมสนับสนุนการสร้างจำนวนมาก เรียกดูได้กับ Graphics Browser ทุกตวั ต้งัค่าการบีบไฟลไ์ ด้(compress files)

จุด ด้อย : ทำให้พื้นของรูปโปร่งใส ไม่ได้ ข้อเสียของการบีบไฟล์ ( Compress File)กำหนดค่าการบีบไฟล์ไว้สูง ( 1 -10) แม้ว่าจะช่วยให้ขนาดของไฟล์มีขนาดต่ำแต่ก็มีข้อเสีย คือ เมื่อมีการส่งภาพจาก Server ไปแสดงผลที่ Client จะทำ ให้การแสดงผลช้ามาก เพราะต้องเสียเวลาในการคลายไฟล์ ดังนั้นการเลือกค่าการบีบไฟล์ ควรกำหนดให้เหมาะสม กับกาพแต่ละกาพ

 **1.3 ไฟล์สกุล PNG** (Portable Network Graphics)

**1.2 ไฟล์สกุล**JPG **(Joint Photographer's Experts Group)**

ึ จุดเด่น : สนับ สนุนสีได้ถึงตามค่า True color (16 bit, 32 bit หรือ 64 bit) สามารถกำหนดค่าการบีบไฟล์ได้ตามที่ ตอ้งการ มีระบบแสดงผลแบบหยาบและค่อยๆ ขยายไปสู่ละเอียด ( Interlace) สามารถทา พ้ืนโปร่งใสได้

้จุดด้อย : หากกำหนดค่าการบีบไฟล์ไว้สูง จะใช้เวลาในการคลายไฟล์สูงตามไปด้วย แต่ขนาดของไฟล์จะมีขนาดต่ำ ไม่สนับสนุนกับ Graphic Browser รุ่นเก่า สนับสนุนเฉพาะ IE 4 และ Netscape 4 ความละเอียดของภาพและจำนวนสี ขึ้นอยู่กับ Video Card โปรแกรมสนับสนุนในการสร้างมีน้อย

# **ชน ิ ดและร ู ปแบบไฟล ์กรำฟิ ก**

# **เวลา 2 ชั ่วโมง**

เพราะเครื่องพิมพ์ไม่สามารถแปลรหัสการพิมพ์ PostScript ได้ Encapsulated PostScript นามสกุลที่ใช้ เก็บ EPSระบบปฏิบัติการ Windows, Windows NT, UNIX, Mac Windows เวอร์ชันที่ได้รับการพัฒนาจนถึง ปัจจุบัน EPSเป็นเซตยอ่ ยของ Adobe PostScript

#### **2.3 PDF (Portable Document Format)**

 PDFเป็ นรูปแบบไฟล์ที่ใช้ในโปรแกรม Adobe Acrobat ใช้ส าหรับเอกสารบนสื่ออิเล็คทรอนิกส์ ้เช่น บนอินเทอร์เน็ตหรือบริการออนไลน์ต่างๆ เนื่องจากเป็นไฟล์ขนาดเล็กทำให้สามารถสร้างเอกสาร เช่น โบร์ชัวร์ หรือ แค็ทตาล็อกส่งไปทางอินเทอร์เน็ตได้ ใช้ได้กับทั้งแบบ Bitmap และ Vector และสนับสนุนทั้ง ระบบ PC และ Macintosh

PDF เหมาะสำหรับเอกสารทางเทคนิคที่จะเผยแพร่บนอินเทอร์เน็ต ผู้อ่านสามารถพิมพ์ออกมาได้หรือเรียกดู ได้โดยไม่เสียค่าใช้จ่ายเพราะรูปแบบ อักษรที่ใช้ประกอบอยู่ในตัวซอฟต์แวร์แล้ว และเนื่องจากใช้ตัวอักษร แบบ PostScript ซึ่งเป็น vector-based จึงสามารถย่อและขยายได้ตามต้องการ โดยคุณภาพของงานไม่เปลี่ยนแปลง ทั้ง ยังสามารถนำไปสร้างเป็นเอกสาร แบบ Illustration หรือBitmap ได้อีกด้วย และเมื่อพิมพ์ออกมาก็จะไม่เสียคุณภาพ ไม่ว่าจะใช้ค่าความละเอียดของภาพเป็นเท่าใด เช่นเดียวกับไฟล์ประเภทVector อื่นๆ เช่น PS หรือ PRN นอกจากนี้ PDF เป็นไฟล์ที่ประกอบด้วยข้อมูล PostScript จึงสามารถนำไปใช้ในโปรแกรมตกแต่ง แก้ไขภาพ หรือ โปรแกรมประเภท Illustration ได้เช่นเดียวกับ EPS Portable Document Format นามสกุลที่ใช้ เก็บ PDF ระบบปฏิบัติการ Windows, Mac OS, UNIX และ Dos ซอฟต์แวร์ที่สร้างและเปิด ไฟล์ PhotoShop, Acrobatความสามารถทางด้านสีRGB, Indexed-Color, CMYK, GrayScale, Bitmapและ Lap Color

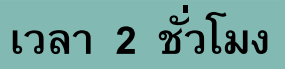

#### **บทบำทของคอมพิวเตอร์กรำฟิ ก**

ึ คอมพิวเตอร์กราฟิกกำลังเข้ามามีบทบาทในชีวิตประจำวันมากขึ้น แทนที่การสร้างกราฟิก ้ด้วยมืือ ด้วยวิธีการอับทับสมัย การอำนวยความสะดวกและความรวดเร็วในการสร้าง อีกทั้ง ้ ผลงานที่ได้ก็สวยงาม คมชัด แต่ไม่ว่าจะเป็นการสร้างกราฟิกด้วยคอมพิวเตอร์หรือสร้างด้วยมือต่าง ึก็มีคุณค่าของผลงานไปคนละแบบ ไม่ด้อยกว่ากัน แต่คอมพิวเตอร์กราฟิกดูเหมือนจะได้เปรียบ ้ ตรงที่ว่ามีขั้นตอนการสร้างที่ง่าย สะดวก รวดเร็วกว่า อีกทั้งยังสามารถทำสำเนาได้ง่ายและไม่ ่<br>กำกัด

บทบาทของคอมพิวเตอร์กราฟิกในดา้นต่างๆ มีดงัน้ี

- 1. ด้านบันเทิง
- 2. ด้านการประชาสัมพันธ์
- 3. ด้านการศึกษา
- 4. ดา้นธุรกิจการคา้
- 5. ด้านอื่นๆ

### หน่วยการเรียนรู้ที่

# **เวลา 2 ชั ่วโมง**

คงปฏิเสธไม่ไดว้า่ ขณะน้ีวงการบนั เทิงต่างก็นิยมที่จะใชค้อมพิวเตอร์กราฟิกเขา้มาช่วย อำนวยความสะดวกมากมาย ไม่ว่าจะเป็นนิตยสารบันเทิง ภาพปกเทป ภาพปกซีดี Hand Bill ภาพยนตร์หรือโปสเตอร์ภาพยนต์ ซึ่งคอมพิวเตอร์กราฟิ กสามารถสร้าง Special Effect ข้ึนมาได้ ง่าย ช่วยดึงอารมณ์ของผู้ชมให้ตื่นเต้นเร้าใจกว่าภาพรูปแบบธรรมดา คอมพิวเตอร์กราฟิกจึงเป็น ้สิ่งที่พบเห็นได้บ่อยครั้งในวงการบันเทิง และดูเหมือนจะขาดไม่ได้

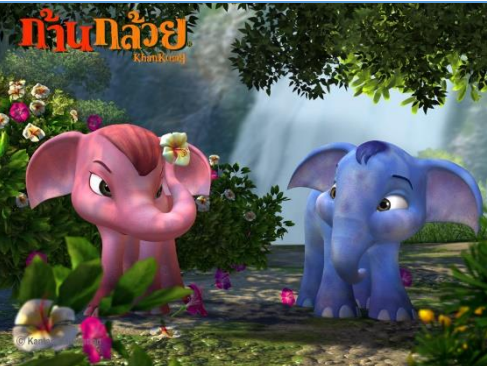

**ภำพที่ 50** ตวัอยา่ งภาพยนตร์ที่ใชค้อมพิวเตอร์กราฟิก

ที่มา [: https://my.dek-d.com/rimnamta/gallery/show\\_picture.php?id=100505788](https://my.dek-d.com/rimnamta/gallery/show_picture.php?id=100505788)

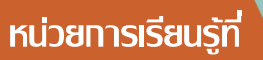

# **เวลา 2 ชั ่วโมง**

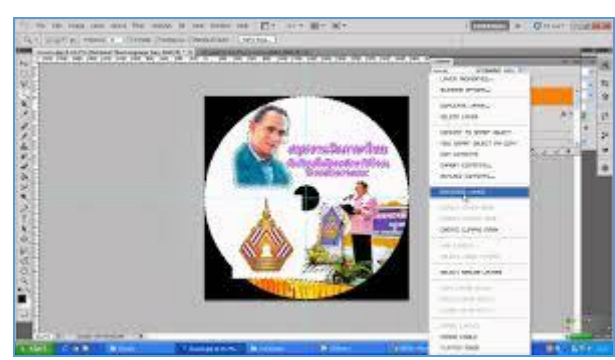

**ภำพที่ 51** การท าหน้าปก CD โดยอาศัยคอมพิวเตอร์กราฟิ ก ที่มา : https://www.youtube.com/watch?v=VLQfD0mxA2A แม้แต่ภาพนายแบบหรือนางแบบที่ลงในนิตยสาร หากถ่ายภาพออกมาแล้วภาพดูไม่สวย อาจเกิดจากแสงเงาไม่พอดีหรือมีรอยสิว หรือแผลบนใบหนา้ ก็สามารถใชโ้ปรแกรม คอมพิวเตอร์กราฟิกปรับแต่งใหดู้ดีและเนียนข้ึนมาได้

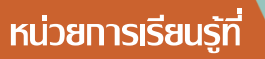

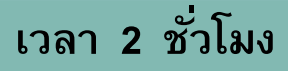

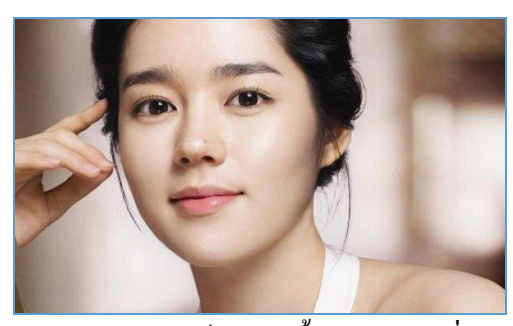

**ภำพที่ 52** การลบรอยสิวแผลเป็น หรือริ้วรอย ดว้ยเครื่องมือ Heal Brush ที่มา : https://jeenoblog.wordpress.com/2016/02/29/ดาราเกาหลี/ ้ คอมพิวเตอร์กราฟิกยังสามารถสร้างความบันเทิงที่สำคัญและทุกคนรู้จักกันดีอีกอย่างหนึ่ง คือ เกมคอมพิวเตอร์กราฟิก ซึ่งปัจจุบันเกมคอมพิวเตอร์กราฟิกพัฒนาขึ้นไปกว่าเดิมมากแต่ก่อน เป็ นเกมภาพแบบ 2 มิติ ปัจจุบันสามารถสร้างภาพแบบ 3 มิติเพื่อความสมจริง และเพิ่มอรรถรส <u>ในการเล่นให้มากยิ่งขึ้น</u>

ต่อมายังได้มีการนำเกมคอมพิวเตอร์มาประยุกต์กับระบบเครือข่าย จนทำให้กลายเป็นเกม ้ออนไลน์ ซึ่งได้รับความนิยมเป็นอย่างมาก ไม่ว่าจะเป็นเกม Counter Strike , Ragnarok เป็นต้น จะเห็นได้ว่าคอมพิวเตอร์กราฟิกเข้ามามีบทบาทเป็นอย่างมาก

### หน่วยการเรียนรู้ที่ 1

**บทบำทด้ำนประชำสัมพันธ์**

### **เวลา 2 ชั ่วโมง**

การใชค้อมพิวเตอร์กราฟิกประกอบในการประชาสัมพนัธ์จะช่วยทา ใหเ้กิดความน่าสนใจ แก่ผชู้ม สื่อหลายชนิดที่ใชใ้นการประชาสัมพนัธ์สามารถใชค้อมพิวเตอร์กราฟิกประกอบหรือสร้าง ้มาจากคอมพิวเตอร์กราฟิกทั้งหมดก็ได้ เช่น แผ่นพับ แผ่นโฆษณา ใบปลิว เป็นต้น ึกาพโฆษณาหรือกาพใบแผ่บพับที่เราเห็บบั้น บางครั้งก็เป็นกาพที่จัดแต่งหรือทำขึ้นมาเอง โดยใชค้อมพิวเตอร์ เนื่องจากภาพบางภาพไม่สามารถที่จะจดัองคป์ ระกอบของภาพใหค้รบถว้น ตาม Concept ที่วางไว้ดงัน้นัจึงตอ้งมีบางส่วนของภาพ ที่จดัทา ข้ึนมาเองดว้ยคอมพิวเตอร์ นอกจากนั้น การจัดทำสื่อประชาสัมพันธ์ด้วยคอมพิวเตอร์ยังช่วยให้สามารถแก้ไข ปรับปรุงต้นฉบับสื่อได้ง่าย อีกทั้งยังสามารถสำเนาแจกจ่ายได้ไม่จำกัดจำนวนอีกด้วย **บทบำทด้ำนธุรกจิกำรค้ำ**

ธุรกิจการคา้ในปัจจุบนัจา เป็นตอ้งอาศยัคอมพิวเตอร์กราฟิกในการตกแต่งเพื่อจะทา ให้ ้บรรจุภัณฑ์ของสินค้าดูดี มีราคาและน่าซื้อ จะเห็นได้ว่า กล่อง หีบห่อ หรือบรรจุภัณฑ์ของสินค้า ี่ ส่วนใหญ่มักจะมีรูปภาพประกอบ ส่วนจะวางภาพอยู่ในตำแหน่งใดก็ขึ้นอยู่กับการออกแบบของ ผู้ผลิต สินค้าที่ออกแบบดี มีภาพประกอบสวย ได้สัดส่วน จะช่วยทำให้ผู้บริโภคเกิดความ ประทับใจในตัวสินค้าเมื่อแรกเห็น ซึ่งแม้จะยังไม่เคยลองใช้หรือรู้สรรพคุณสินค้า แต่ก็สามารถ ช่วยเป็นแรงจูงใจทำให้ผู้บริโภคอยากลองซื้อไปทดลองใช้ คอมพิวเตอร์กราฟิกยังสามารถสร้าง ้อาชีพให้แก่ผู้ที่มีความชำนาญในด้านนี้ได้ โดยอาจจะรับจ้างออกแบบผลิตภัณฑ์ หรือออกแบบ บรรจุภณั ฑ์หรือสร้างสื่อต่างๆ อนัจะก่อใหเ้กิดชื่อเสียงและรายไดต้ามมา

### หน่วยการเรียนรู้ที่ 1

**บทบำทด้ำนกำรศึกษำ**

### **เวลา 2 ชั ่วโมง**

้ คอมพิวเตอร์กราฟิกสามารถใช้ประโยชน์ในด้านการศึกษาได้เป็นอย่างดี โดยเฉพาะการ ้จัดทำสื่อการสอนซึ่งเป็นสิ่งที่สำคัญมากที่สุดอย่างหนึ่งในการเรียนการสอน สื่อการสอนที่ ประกอบไปด้วยตัวหนังสือเป็นจำนวนมาก บางครั้งก็ไม่สามารถจะทำให้นักศึกษาหรือผู้เรียนเกิด ้ ความเข้าใจที่กระจ่างชัดได้ เหมือนประโยคที่ว่า " ภาพเพียงภาพเดียว อธิบายได้ดีกว่าคำบับพัน" ในตำราเรียนหรือเอกสารประกอบการเรียนทั่วๆ ไป ก็อาศัยคอมพิวเตอร์กราฟิกในการ ้ บรรยายขั้นตอนวิธีทำด้วยรูปภาพ ที่เห็นกันอยู่ทั่วไปและได้รับความนิยมก็คือ ตำราเกี่ยวกับ ้วิธีการใช้งานซอฟต์แวร์คอมพิวเตอร์ โดยจะอธิบายขั้นตอนวิธีทำด้วยรูปภาพทำให้ผู้อ่านสามารถ ลงมือปฏิบตัิตามตา ราทีละข้นั ตอนได้

ี สำหรับสื่อการสอนที่จัดทำได้ง่ายและนิยมใช้กันทั่วไป ได้แก่ สื่อการสอนที่สร้างจาก โปรแกรม Powerpoint ลกัษณะของสื่อการสอนชนิดน้ีจะประกอบดว้ยสไลดต์ ่างๆ รวมเป็นชุด ้บางครั้งการนำภาพประกอบสไลด์ก็มีประโยชน์แต่ถ้ามากเกินไปก็อาจเป็นโทษได้ ข้อดีและข้อเสีย ของการสร้างสไลดโ์ ดยใชค้อมพิวเตอร์กราฟิกประกอบ มีดงัน้ี **ข้อดี** 

ทา ใหส้ื่อการสอนมีความสนใจและไม่ทา ใหผ้เู้รียนรู้สึกเบื่อหน่าย

- เสริมคา อธิบาย ทา ใหผ้เู้รียนเขา้ใจเน้ือหาไดด้ีข้ึน
- ้ช่วยให้ผ้เรียนไม่ต้องเพ่งอ่านหนังสือมากจนเกินไป ทำให้เกิดการผ่อนคลาย
- ลดจ านวนค าอธิบายด้วยหนังสือ
- เพิ่มสีสันในการเรียนการสอน

#### หน่วยการเรียนรู้ที่

# **บทบำทของคอมพิวเตอร์กรำฟิ ก**

# **เวลา 2 ชั ่วโมง**

ทา ใหส้ื่อการสอนสวยงาม น่าประทบัใจ

ู้แต่หากใช้ภาพกราฟิกประกอบมากจนเกินพอดีอาจจะเป็นผลเสียได้ ดังนี้

#### **ข้อเสีย**

- เกะกะ รุงรัง ทา ใหอ้่านหนงัสือยาก
- อาจทา ใหเ้กิดความร าคาญแก่ผเู้รียน
- ถา้แทรกภาพที่ไม่เกี่ยวกบั เน้ือหาที่สอน จะทา ใหผ้เู้รียนหนั เหความสนใจไปในทางอื่น
- หากนา ไปจดัพิมพก์ ็จะสิ้นเปลืองหมึกพิมพโ์ดยไม่เกิดประโยชน์

#### **บทบำทด้ำนอื่นๆ**

คอมพิวเตอร์กราฟิกยงัสามารถใชป้ ระโยชน์ในดา้นอื่นๆ อีกมากมายนอกเหนือที่กล่าว ้มาแล้วข้างต้น เป็นต้นว่า ใช้ในด้านวิทยาศาสตร์และการค้นคว้าวิจัย ด้านการติดต่อสื่อสาร โทรคมนาคม ด้านรณรงค์ เชิงอนรักษ์ ด้านการแพทย์ เป็นต้น

้จะเห็นได้ว่าแทบทกวงการ สามารถนำคอมพิวเตอร์กราฟิกไปประยกต์ใช้ให้เกิดประโยชน์ ได้ทั้งสิ้น ไม่เว้นแม้แต่ธรกิจที่ผิดกฎหมาย เช่น เว็บไซต์ภาพลามก อนาจาร ดังนั้นหลังจากที่ ไดเ้รียนรู้เกี่ยวกบัคอมพิวเตอร์กราฟิกแลว้ ควรใชค้วามรู้เหล่าน้ีในเชิงสร้างสรรคใ์นสิ่งที่ดีงาม ละเวน้ สิ่งผดิกฎหมายหรือผดิศีลธรรม อนัจะช่วยทา ใหภ้ าพพจน์และบทบาทของคอมพิวเตอร์ กราฟิกต่อสังคมมีแต่แง่ดีและเจริญรุ่งเรือง ส่วนคุณค่าของคอมพิวเตอร์กราฟิกนั้นสามารถอ่าน เพิ่มเติมได้

# ใบงานที่ 1 เรื่อง ความรู้เบื้องต้นเกี่ยวกับภาพกราฟิก

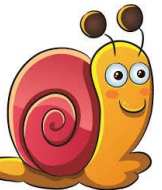

<u>ี ตอนที่ 1</u> อธิบาย (ใช้รายละเอียดเพิ่มเติม ขยายความ ถ้ามีตัวอย่างให้ยกตัวอย่างประกอบ <u>ี้ 1. ปัจจุบันงานด้านกราฟิกได้รับความนิยมอย่างไรบ้าง ยกตัวอย่างประกอบ</u> 2. อธิบายภาพแบบ Raster และ Vector และพร้อมยกตัวอย่างประกอบ 3. รูปแบบการแทนค่าสี หมายความว่าอย่างไร ยกตัวอย่างประกอบ 4. อธิบายและยกตัวอย่างประกอบ "ความละเอียดของภาพ" 5. ชนิดของไฟล์รูปภาพ ได้แก่ อะไรบ้าง

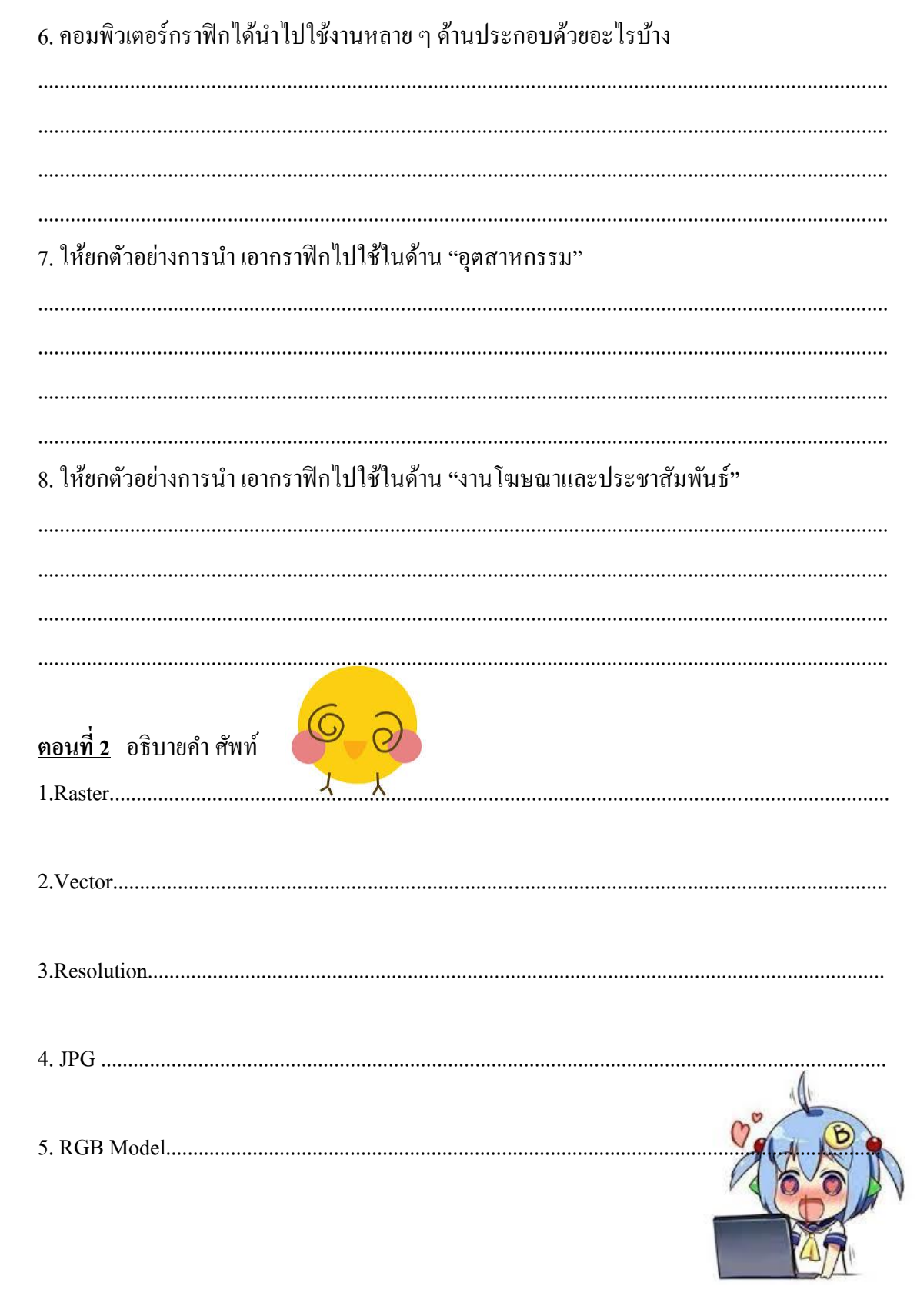

### **แบบทดสอบ หลังเรียน หน่วยการเรียนร้ทูี่**<sup>1</sup>

**ชื่อ-สกุล**…………………………………………………..เลขที่……...ช้นั มัธยมศึกษาปี ที่...........

 $\,$ กำชี้แจง ให้นักเรียนทำเครื่องหมาย $\,X\,$ ทับข้อที่ถูกต้องเพียงข้อเดียว

#### **1. ข้อใดเขียนถูกต้อง**

ก.กราฟิ ก ข. กราฟฟิ ก

ค. กราฟิ กส์

ง. กราฟฟิ กส์

#### **2. Graphic มำจำกภำษำใด**

ก.ภาษาอังกฤษ

ข. ภาษาโรมัน

ค. ภาษาฝรั่งเศส

ง. ภาษากรีก

### **3. ภำพกรำฟิ กที่ใช้กับคอมพิวเตอร์แบ่งออกเป็ นกี่ประเภท**

- ก. 2 ประเภท
- ข. 3 ประเภท
- ค. 4 ประเภท
- ง. 5 ประเภท

### **4. ข้อใดกล่ำวถูกต้องเกยี่ วกับหลกักำรทำ งำนของกรำฟิกแบบ Raster**

- ึก. ใช้สร้างกาพ แก้ไขและตกแต่งกาพ เหมาะกับการสร้างโลโก และออกแบบ
- ข. ภาพเกิดจากจุดสีสี่เหลี่ยมเล็ก ๆ หลาย ๆ จุดมาเรียงต่อกนัจนเกิดเป็นรูปภาพ
- ้ค. ภาพเกิดจากการอ้างอิงความสัมพันธ์ทางคณิตศาสตร์ หรือการคำนวณ
- ง. ภาพเกิดจากการยงิแสงของประจุไฟฟ้าไปยงัแม่สี RGB และเกิดเป็นภาพสีต่าง ๆ

#### **5. ข้อใดกล่ำวถูกต้องเกยี่ วกับหลกักำรทำ งำนของกรำฟิกแบบ Vector**

ึก.ใช้สร้างภาพ แก้ไขและตกแต่งภาพ เหมาะกับการสร้างโลโก และออกแบบ

- ข. ภาพเกิดจากจุดสีสี่เหลี่ยมเล็ก ๆ หลาย ๆ จุดมาเรียงต่อกนัจนเกิดเป็นรูปภาพ
- ึค. ภาพเกิดจากการอ้างอิงความสัมพันธ์ทางคณิตศาสตร์ หรือการคำนวณ
- ง. ภาพเกิดจากยงิแสงของประจุไฟฟ้าไปยงัแม่สี RGB และเกิดเป็นภาพสีต่าง ๆ

#### **6. ระบบสีที่ใช้กับกรำฟิ กทั่วไปมีกี่ระบบ**

- ก. 2 ระบบ
- ข. 3 ระบบ
- ค. 4 ระบบ
- ง. 5 ระบบ

### **7. สีในโมเดล RGB สำมำรถสร้ำงสีได้กี่สี**

- ก. 14 ล้านสี
- ข. 16.5 ล้านสี
- ค. 16.7 ล้านสี
- ง. 17.6 ล้านสี

### **8. โมเดลสีระบบใดที่เหมำะกับงำนพิมพ์**

- ก. RGB
- ข. CMYK
- ค. HSB
- ง. LAB

### **9. กำรก ำหนดควำมละเอียดของภำพที่ใช้ทั่วไปควรก ำหนดกี่พิกเซล**

- ก. 72-75 พิกเซล
- ข. 100-150 พิกเซล
- ค. 150-300 พิกเซล
- ง. 300-350 พิกเซล

#### **10. แฟ้มภำพนำมสกุลใดทเี่หมำะกบังำนด้ำนเวบ็ เพจ**

- ก. .Tiff
- ข. .Gif
- ค. .Jpg
- ง. ถูกท้งั ข และ ค

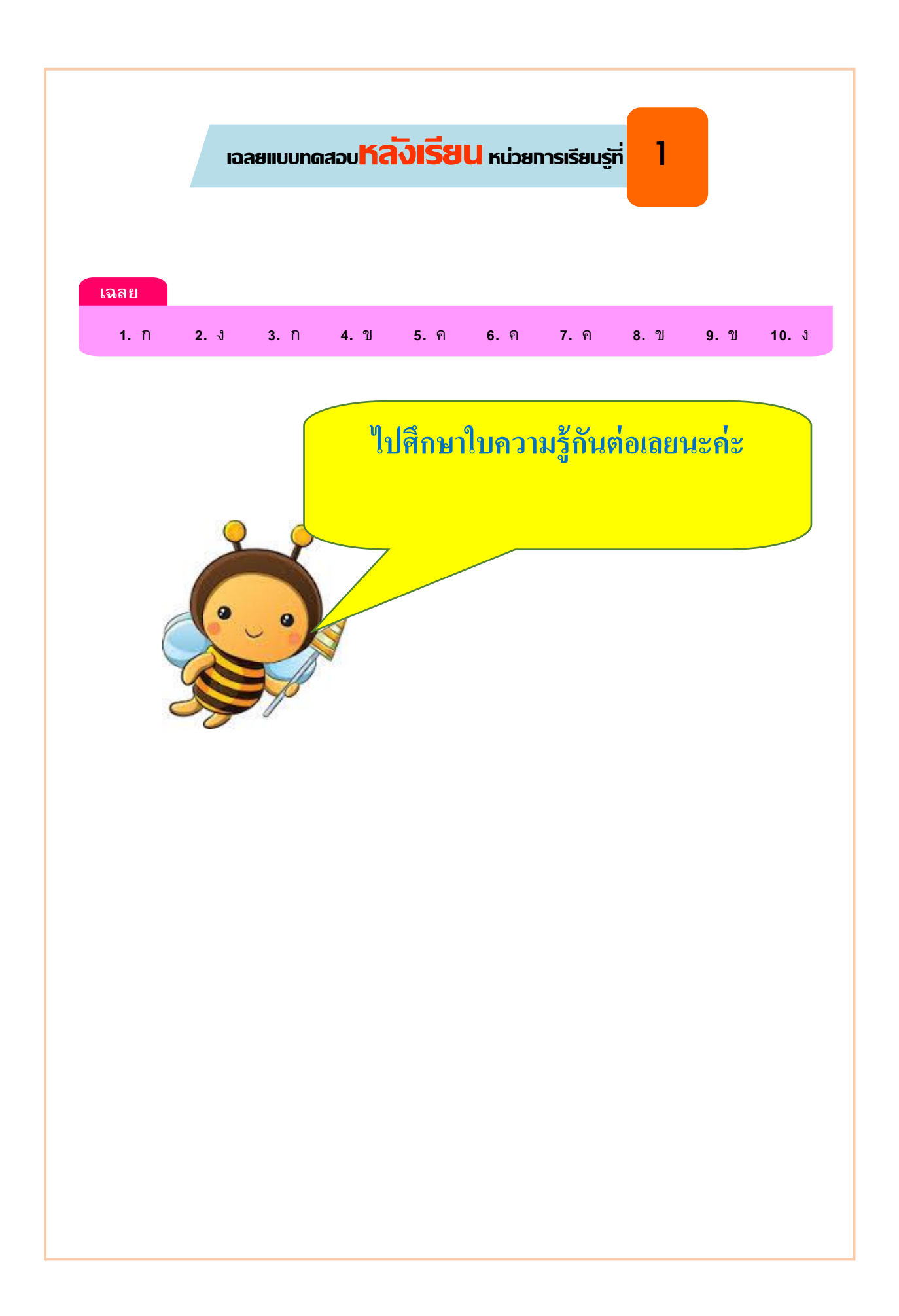

#### บรรณานุกรม

กระทรวงศึกษาธิการ.หลกัสูตรแกนกลางการศึกษาข้นั พ้ืนฐาน พุทธศกัราช 2551. กรุงเทพฯ: โรงพิมพ์ชุมนุมสหกรณ์การเกษตรแห่งประเทศไทย,2551

โกสันต์ เทพสิทธิทรากรณ์และคณะ หนังสือเรียนรายวิชาพื้นฐาน เทคโนโลยีสารสนเทศ ้ชั้นมัธยมศึกษาปีที่4 กลุ่มสาระการเรียนรู้การงานอาชีพและเทคโนโลยี.กรุงเทพฯ:สำนักงาน วิชาการและมาตรฐานการศึกษา,2552

ธรรมศักดิ์ เอื้อรักสกุล หนังสือเรียนเสริมเทคโนโลยีสารสนเทศการใช้งานโปรแกรม Adobe Photoshop Cs5 ชั้นมัธยมศึกษาปีที่4 กลุ่มสาระการเรียนรู้การงานอาชีพและเทคโนโลยี. กรุงเทพฯ:ส านักพิมพ์ มีเดีย อินเทลลิเจนซ์ เทคโนโลยี,2550

บุญเก้ือ ควรหาเวช. นวตักรรมการศึกษา. พิมพค์ร้ังที่5กรุงเทพฯ : ภาควิชาเทคโนโลยีทาง การศึกษา คณะศึกษาศาสตร์ มหาวิทยาลัยศรีนครินทรวิโรฒ,2543

สา นกัวชิาการและมาตรฐานการศึกษา.ตวัช้ีวดัและกลุ่มสาระการเรียนรู้แกนกลางกลุ่ม สาระการงานอาชีพและเทคโนโลยี ตามหลักสูตรแกนกลางการศึกษาข้นั พ้ืนฐาน พุทธศกัราช 2551. ึกรงเทพฯ : สำนักงานคณะกรรมการการศึกษาขั้นพื้นฐาน กระทรวงศึกษาธิการ, 2551

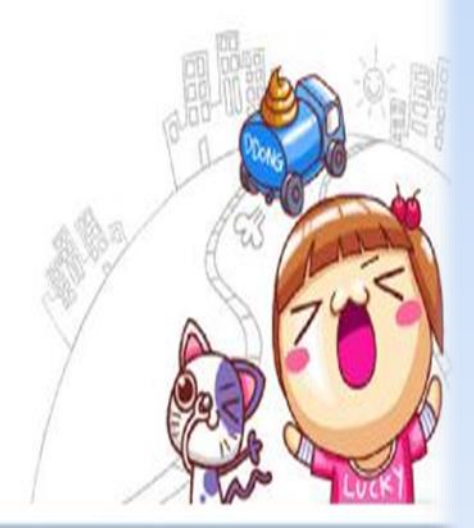

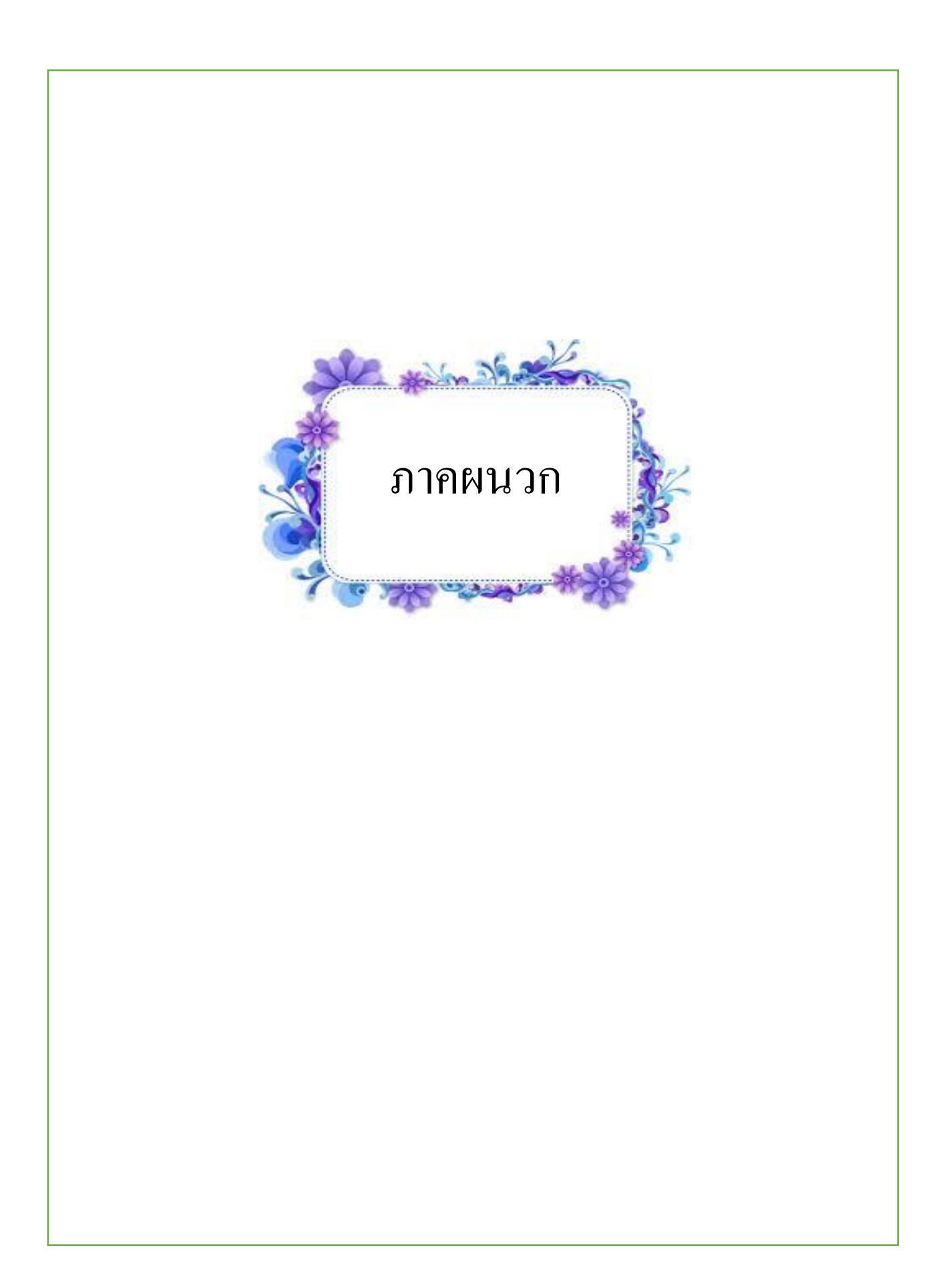